Erledigt Sicherheitsupdate 2019-001 Proble Webdriver

Beitrag von NoiseFreak vom 22. Januar 2019, 23:09

Hi Leute,

Ich hab da mal wieder ein kleines Problem und in der Suche leider nichts Nach dem Sicherheitsupdate 2019-001 wird meine GTX 970 nicht mehr er Webdriver Updater" habe ich es auch schon versucht leider ohne erfolg d HighSierra enthält diese funktionieren, wer hätte es gedacht, natürlich auch

Ich bin echt am überlegen ob ich auf ein RX580 oder Vega 64 wechseln sollt

Ich hoffe ihr habt noch eine einfache Lösung

Lg

NoiseFreak

Beitrag von al6042 vom 22. Januar 2019, 23:24

Ist auf Dauer wahrscheinlich sinnvoller.

Ansonsten kannst du mit dem "Webdriver all versions" auch den bes patchen, sodass er mit dem neuen Build arbeiten kann.

Das geht über die Funktion "Vorhandenen Webdriver Patchen".

Beitrag von Thogg Niatiz vom 22. Januar 2019, 23:24

"All Webdriver Updater" brauchst du nur zum Installieren, wenn du noch k System hast und es keine kompatible Version gibt. Danach reicht wie ngfxcompat=1 (und Lilu.kext + Whatevergreen.kext)

Beitrag von al6042 vom 22. Januar 2019, 23:25

Ist sogar noch einfacher...

Beitrag von NoiseFreak vom 22. Januar 2019, 23:25

Ja das habe ich schon herausgefunden allerdings weiß ich nicht welche "Li eingeben soll.

## LG

## [Zitat von al](https://www.hackintosh-forum.de/forum/thread/41226-sicherheitsupdate-2019-001-probleme-mit-webdriver/?postID=481576#post481576)6042

Ist auf Dauer wahrscheinlich sinnvoller.

Ansonsten kannst du mit dem "Webdriver all versions" auch de WebDriver patchen, sodass er mit dem neuen Build arbeiten kann.

Das geht über die Funktion "Vorhandenen Webdriver Patchen".

Edit: Ähm wie füge ich denn den Bootflag ein?

das ist ewig her und wenn ich bei sowas nicht dran bleibe verschwindet das meinem Gedächtnis

danke euch aber schonmal.

Beitrag von al6042 vom 22. Januar 2019, 23:28

Was meinst du mit Lizenznummer? Da wird die nur die "Buildnumber" eingetragen. Die findest du, wenn du unter "Über diesen Mac" auf die Version 10.13.6 klic Hier als Beispiel von Mojave 10.14.3 (Zahl in der Klammer):

Oder aber einfach über das erwähnte Boot-Argument.

Beitrag von NoiseFreak vom 22. Januar 2019, 23:33

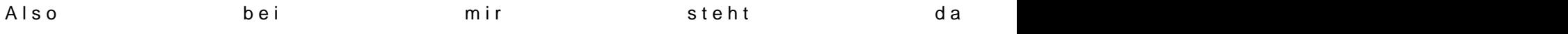

Beitrag von Thogg Niatiz vom 22. Januar 2019, 23:34

Doppelklick auf die Versionsnummer. Und wie geschrieben - nimm einfa spart dir den nächsten Thread beim nächsten Update...

Beitrag von NoiseFreak vom 22. Januar 2019, 23:36

ok danke für den Tipp wieder was gelernt. muss ich den Befehl in der .plist

Beitrag von al6042 vom 22. Januar 2019, 23:37

zusätzliche Boot-Argumente werden in der config.plist, unter eingetragen.

Beitrag von NoiseFreak vom 22. Januar 2019, 23:44

So ich hab jetzt das Boot Argument in der default.plist (war die einzig konnte) und nochmal mit dem Updater auf die richtige buildnummer gese leider trotzdem nicht.

Muss ich noch ein Nvram Reset machen?

Beitrag von al6042 vom 22. Januar 2019, 23:48

Bei Änderungen der Defaults.plist in Ozmosis muss was gemacht werde Settings auch gelesen werden?

Ja klar... der NVRAM-Reset per Tastenkombi "Win+Alt+P+R"...

Beitrag von NoiseFreak vom 22. Januar 2019, 23:54

Ok den hab ich auch gemacht. Aber der Treiber den ich (378.05.05.25f12) wird nicht unterstützt.

Gibt es sonst noch eine möglichkeit?

LG

Beitrag von rubenszy vom 23. Januar 2019, 00:02

Wie oben schon erwähnt, brauchst du WhateverGreen.kext + LiLu.kext s auch greift.

Beitrag von al6042 vom 23. Januar 2019, 00:03

Hast du den WhateverGreen.kext am Start?

Wenn nicht, ist die Variante tatsächlich nicht nutzbar und du musst den ande

Beitrag von NoiseFreak vom 23. Januar 2019, 00:12

Ich weiß zwar nicht wo das oben schonmal geschrieben war mit dem Whatev der funktioniert auch nicht

Ich habe jetzt den lilu.kext den whatevergreen.kext und das bootarg immer noch nicht unterstützt.

Mache ich was falsch oder muss ich einfach warten bis Nvidia was neues rau

Beitrag von al6042 vom 23. Januar 2019, 00:19

Na ja...

Da in dem Update ggf. auch einige wichtigen Treiber für externe Gr wurden, z.B. IONDRVSupport.kext, kann es schon sein, dass du auf eine Nvidia warten musst.

Ich kann das selbst nicht nachprüfen, da ich keine Nvidia im Einsatz habe.

Beitrag von NoiseFreak vom 23. Januar 2019, 00:21

Na gut dann muss ich wohl warten und die nächste zeit wieder windoof nu aufhören immer diese Sicherheitsupdates zu machen -.-

Danke euch trotzdem

Gute Nacht allerseits

Beitrag von rubenszy vom 23. Januar 2019, 00:22

Steig doch um auf Clover

Beitrag von NoiseFreak vom 23. Januar 2019, 12:00

Das werde ich beim nächsten Systemupgrade machen

Beitrag von SirusX vom 23. Januar 2019, 12:18

Also ich habe auch die Version gepatcht beim WebDriver meiner GTX960 mit dem Bootarg habe ich beide Monitore aber hab das gefühl das System läu

EDIT: Hatte eigentlich die RX560 drinne mit Mojave und Windows 10 einfach stärker zum Zocken, finde es irgenntwie traurig das es nicht mal W gibt.

Beitrag von rubenszy vom 23. Januar 2019, 23:49

Kann ich nicht bestätigen das es langsamer läuft.

Beitrag von SirusX vom 24. Januar 2019, 10:32

War warscheinlich auch nur die erste einblidung, schade das es so nic hehe allein den Dark Mode vermisse ich.

Beitrag von rubenszy vom 24. Januar 2019, 11:14

Dark Mode für HS gibth et bod www.howtogeek.com/fyi/ & e-in-high-sierra-sort-of-

[http://www.mackungfu.org/Getda &cOSHighSi](http://www.mackungfu.org/GetdarkmodeonmacOSHighSierrawiththishack)errawiththishack

So schaut der Dark Mode dann aus

Beitrag von SirusX vom 25. Januar 2019, 11:57

Danke für den Tipp das hatte ich jedoch schon getestet und ist leider kein Habe eben ein Update des WebDriver angeboten bekommen nun läuft er wied

Beitrag von Altemirabelle vom 25. Januar 2019, 13:07

Die Treiber für Nvidia, High Sierra 17G5019:

[https://images.nvidia.com/mac/ &r-387.10.1](https://images.nvidia.com/mac/pkg/387/WebDriver-387.10.10.10.40.118.pkg)0.10.40.118.pkg

Beitrag von B0hrer vom 25. Januar 2019, 17:00

Wollte nur Bescheid geben, dass der neue Webtreiber für 10.13.6 (17G5019)

Beitrag von rubenszy vom 25. Januar 2019, 17:31

[@Vor](https://www.hackintosh-forum.de/user/48639-vorix/)iwas hast du denn nun im System eine 1070 Ti oder 1050 Ti, bild sa 1050.

Beitrag von B0hrer vom 25. Januar 2019, 19:30

Das Bild sagt auchØ,Ÿ0ơHO hTab die Karte vor 2 Wochen upgergradet und noch gedacht mein Profil hier im Forum dementspreche MaHzu aktualisieren

Beitrag von SirusX vom 26. Januar 2019, 12:01

Ja läuft genau so gut wie mit dem Clover Eintrag, werde meine GTX 960 he wieder die RX560 einbauen und wieder auf Mojave umstellen. Und in Zukunf Serie setzen. Finde es mehr als bedenklich das es für Mojave immer no gibt.

Beitrag von rubenszy vom 26. Januar 2019, 12:13

Mich juckt es nicht, ob es für Mojave schon Treiber gibt oder nicht, da nicht interessant genug ist, Dark Mode interessiert mich eh nicht, von dal jeden Fall.

Beitrag von mitchde vom 26. Januar 2019, 12:15

Ich habe auch noch HS, Mojave nur zum angucke $M$ irausfin $\alpha$ . dPeart Unterschiede geneuer Vorteile zu HS zu gering bzw. nicht vorhanden (Spe nutzen.

Beitrag von SirusX vom 26. Januar 2019, 12:19

Ich finde Mojave ist ne Runde sache gefällt mir richtig gut.

Beitrag von NoiseFreak vom 26. Januar 2019, 21:57

Also ich habe jetzt den neuen Webdriver für Sierra (378.05.05.25f13) Grafikkarte nicht erkannt. Ich hab nochmal den KextUpdater drüber gehau Reset gemacht keine Besserung. nur einer der 3 monitore läuft. so ein Müll -

Habt ihr noch eine Idee?

Beitrag von rubenszy vom 26. Januar 2019, 22:00

Benutze Clover, wäre meine.

Hast du WEG + lilu mit im Common Ordner?

Beitrag von NoiseFreak vom 26. Januar 2019, 22:27

Ja hab ich

Beitrag von rubenszy vom 26. Januar 2019, 22:29

die müssen da raus

Beitrag von NoiseFreak vom 26. Januar 2019, 22:41

Sind raus, kein Erfolg. -.-

Beitrag von rubenszy vom 26. Januar 2019, 22:45

Das ngfxcompat=1 in deine Defaults.plist eintragen

Beitrag von NoiseFreak vom 26. Januar 2019, 22:56

ja das ist ebenfalls drin

Beitrag von Altemirabelle vom 26. Januar 2019, 23:20

Wird der Treiber überhaupt geladen?

Kannst du das im Terminal eingeben:

ioreg -r -c nvAccelerator -d 1

Beitrag von NoiseFreak vom 27. Januar 2019, 08:38

Habe ich jetzt auch gemacht, kein Erfolg.

Also der Webdriver läuft auch, allerdings wird meine Grafikkarte nicht rich auf dem Screenshot auf Seite 1 sieht

Beitrag von mitchde vom 27. Januar 2019, 09:46

Nee, wenn da nur 5 MB bei Display steht wird der Webdriver eben nicht richt

Wenn der Driver zur Build Nr passt und das Webdriver flag in Clover Ende der .plist) gesetzt ist UND dein NVRAM richtig funktionvedrat (dotwe NVRA muss ungleich 0 sein!), wovon ich ausgehe, wäre nun mal angesagt kern kernel zu erneuern.

sudo kextcache -system-prelinked-kernel sudo kextcache -system-caches

Dann reboot.

Beitrag von rubenszy vom 27. Januar 2019, 10:13

Er arbeitet nicht mit Clover sondern mit OZM.

Des wegen hatte ich ihm ja geraten mal auf Clover zu setzen.

Beitrag von SirusX vom 27. Januar 2019, 10:27

Ich dachte früher auch das OZM ein muss ist, aber habe auf dauer gelernt d rotzte ist total schlecht programmiert.

Beitrag von rubenszy vom 27. Januar 2019, 10:38

Kannst du so auch nicht sagen, nur ist keiner mehr dran, da irgend was z und wieder mal, eine Angleichung an ein neues macOS.

Sollte ja schon mal seit einiger Zeit eine Neuauflage namen's OpenCo steht noch in den Sternen, wann es mal kommt.

Beitrag von al6042 vom 27. Januar 2019, 10:39

Das würde ich so mal nicht stehen lassen.

Ozmosis war in der Zeit der IvyBridge, Haswell und Broadwell-Systeme ein

den damals letzten Atemzügen der Chameleon-basierten Bootloader.

Nur hat die Weiterentwicklung nicht wirklich stattgefunden.

Es wurden zusätzlich AddOns bereitgestellt um den Funktionen von Clover näher zu kommen, der sich in der Zwischenzeit etabliert hat.

Aber auch dies geschah erst, als klar wurde, dass die neuen Systeme ab Sk Ozmosis-Konstrukt nicht mehr arbeiten konnten.

Das Produkt ist auf Dauer seiner nicht vorhandenen Flexibilität zum Opfer ge

Beitrag von SirusX vom 27. Januar 2019, 10:45

Ja ich hatte damals immer wieder irgenntwelche kleineren probleme mit O2 alle Clover sei so kompliziert, aber bei OZM hatte ich immer mal probleme.

Aber iht habt schon recht würde es einen stärkeren Support und Weit könnte man darauß sicher was schönes Zaubern. Ich jetzt nicht unbedingt hehe

Beitrag von rubenszy vom 27. Januar 2019, 11:13

Was willst du daraus Zauber außer ein Clover ähnliches Produkt, da die sich nicht gern mit zusätzliche Daten, füttern lassen.

Daher gab es die Variante OZM für EFI, was natürlich ab Skylake a funktioniert hat.

Beitrag von SirusX vom 27. Januar 2019, 11:16

Ich denke doch wenn der richtige kommen würde und sich dafür interessiere

ein Perketes OZM für neue Boards zu schreiben. Das wäre dann Zaubern.

Beitrag von NoiseFreak vom 27. Januar 2019, 20:34

## [Zitat von mit](https://www.hackintosh-forum.de/forum/thread/41226-sicherheitsupdate-2019-001-probleme-mit-webdriver/?postID=482881#post482881)chde

wäre nun mal angesagt kernel cache / prelinked kernel zu erneuern.

sudo kextcache -system-prelinked-kernel sudo kextcache -system-caches

Dann reboot.

Habe ich gemacht, das kam dabei raus

## Code

- 1.kext-dev-mode allowing invalid signature -67030 0xFFFFFFFFF NVDAStartupWeb.kext
- 2.Lilu.kext has incorrect permissions; omitting.
- 3.kext-dev-mode allowing invalid signature -67062 0xFFFFFFFFFF AtherosE2200Ethernet.kext
- 4.kext-dev-mode allowing invalid signature -67030 0xFFFFFFFFF AppleHDA.kext
- 5. AppleDataSetManagement.kext dependency for com.apple.iokit.lO, lacks valid OSBundleCompatibleVersion.
- 6. AppleDataSetManagement.kext is missing dependencies ( dependencies may be available from elsewhere)
- 7.kext-dev-mode allowing invalid signature -67062 0xFFFFFFFFFFFFFFA0A OZM.kext
- 8. Invalid signature -67030 for kext <OSKext 0x7ff4b35f7d70 [0x7fffbe85 "NVDAStartupWeb.kext/ -- file:///Library/Extension

"com.nvidia.NVDAStartupWeb" }

9. AppleDataSetManagement.kext - dependency for com.apple.iokit.lO. lacks valid OSBundleCompatibleVersion.

10./System/Library/Extensions/Lilu.kext is not authentic; omitting from prel

11.kxld[com.nvidia.NVDAStartupWeb]: The following symbols are unresolved for this kext:

12.kxld[com.nvidia.NVDAStartupWeb]: \_\_\_strncpy\_chk

13.Link failed (error code 5). 14. Prelink failed for com.nvidia.NVDAStartupWeb; omitting from prelinked k 15.Can't use Lilu.kext - not linked. 16.Prelink failed for as.vit9696.AppleALC; omitting from prelinked kernel. 17.KernelCache ID: E354935EFF1A6D042C0E1D4972294C16 18.String/URL conversion failure.

Alles anzeigen

Beitrag von rubenszy vom 27. Januar 2019, 20:38

Arbeite dich in Clover ein und gut ist.

Beitrag von NoiseFreak vom 27. Januar 2019, 20:39

Kann ich denn einfach Clover drüber bügeln?

Beitrag von rubenszy vom 27. Januar 2019, 20:41

Du flashst dein Bord wieder mit dem Original Bios und Clover wird von ein kannst so gar wählen von welcher.

Beitrag von NoiseFreak vom 27. Januar 2019, 21:04

Hmm das klingt ja wirklich einfach. Dann muss ich mich in clover mal einlese

Beitrag von mitchde vom 27. Januar 2019, 21:37

Da geht was beim prelinked kernel schief, was nix mit dem bootloader ( OZM!!!) zu tun hat.

Damit wird der vorhandene prelinked lernel noch die alte Version drin nicht mit der neuen OS X Sicherheitsversion läuft.

sudo kextcache -system-prelinked-kernel sudo kextcache -system-caches

....

kxld[com.nvidia.NVDAStartupWeb]: The following symbols are unresolved for

1.kxld[com.nvidia.NVDAStartupWeb]: \_\_\_strncpy\_chk

2.Link failed (error code 5).

3. Prelink failed for com.nvidia.NVDAStartupWeb; omitting from prelinked k

Beitrag von NoiseFreak vom 30. Januar 2019, 20:13

Und was kann ich da machen?

Beitrag von Altemirabelle vom 31. Januar 2019, 00:07

Na ja, die caches löschen.

Wenn das nicht hilft Treiber deinstallieren, neu starten, Treiber installierer

Beitrag von NoiseFreak vom 31. Januar 2019, 19:08

Das bringt irgendwie nichts, oder mach ich was falsch.

Ich habe die Terminal befehle befolgt:

sudo kextcache -system-prelinked-kernel

sudo kextcache -system-caches

```
Dann noch mit Kext Utility die Rechte repariert, 2x deinstalliert und installiert
```
Ich weiß es echt nicht mehr.

was mich auch stutzig macht sind diese Fehlermeldungen:

Code

- 1.kext-dev-mode allowing invalid signature -67030 0xFFFFFFFFF NVDAStartupWeb.kext
- 2.kext-dev-mode allowing invalid signature -67062 0xFFFFFFFFFF AtherosE2200Ethernet.kext
- 3.kext-dev-mode allowing invalid signature -67030 0xFFFFFFFFF AppleHDA.kext
- 4. AppleDataSetManagement.kext dependency for com.apple.iokit.lO. lacks valid OSBundleCompatibleVersion.
- 5. AppleDataSetManagement.kext is missing dependencies ( dependencies may be available from elsewhere)
- 6.AppleALC-OZM.kext dependency 'as.vit9696.Lilu' not found.
- 7.AppleALC-OZM.kext is missing dependencies (including anyway; depe available from elsewhere)
- 8.kext-dev-mode allowing invalid signature -67062 0xFFFFFFFFFFFFEFA0A OZM.kext
- 9. Invalid signature -67030 for kext <OSKext 0x7fd43844b100 [0x7fffbfb44 "NVDAStartupWeb.kext/ -- file:///Library/Extension "com.nvidia.NVDAStartupWeb" }

10.AppleDataSetManagement.kext - dependency for com.apple.iokit.lO, lacks valid OSBundleCompatibleVersion.

11.AppleALC-OZM.kext - dependency 'as.vit9696.Lilu' not found.

12.kxld[com.nvidia.NVDAStartupWeb]: The following symbols are unresolved

13.kxld[com.nvidia.NVDAStartupWeb]: \_\_\_strncpy\_chk

14.Link failed (error code 5).

15. Prelink failed for com.nvidia.NVDAStartupWeb; omitting from prelinked k 16.AppleALC-OZM.kext - dependency 'as.vit9696.Lilu' not found.

17.Prelink failed for as.vit9696.AppleALC; omitting from prelinked kernel.

18.KernelCache ID: 755F6F73E64BDB4D4746C3298832114B

19.String/URL conversion failure.

Alles anzeigen

Oder muss ich es noch irgendwie anders löschen?

Beitrag von Thogg Niatiz vom 31. Januar 2019, 19:18

Das sind ganz schön viele Fehlermeldungen, die dich stutzig mache AppleALC-OZM.kext - dependency 'as.vit9696.Lilu' not found.  $v^2 = v^2$  workommt ist eigentlich Problem genug. Irgendwie solltest du deinen Bootloader dazu bringen, Li wird das nichts.

Beitrag von derHackfan vom 31. Januar 2019, 20:18

Zur Test mal im BIOS/UEFI ein Win + Alt + P + R hinterher machen.

Beitrag von SirusX vom 1. Februar 2019, 08:42

Die OZM probleme scheinen sich zu häufen stellt einfach auf Clover bestimmt auch mit der Kext Injection...

Beitrag von NoiseFreak vom 10. März 2019, 14:43

Auf Clover möchte ich umsteigen wenn ich die neue Grafikkarte habe, da i möchte.

Den NVRAM reset habe ich auch schon durchgeführt

Ich versuche es mal weiter

Edit: Es läuft immer noch nicht, hat vielleicht mittlerweile jemand eine Lösu

Beitrag von al6042 vom 10. März 2019, 14:47

Poste doch bitte einmal das Ergebnis des kextstat nigmenal wapple ehls, gefolgt von deiner EFI als Zip-Datei.